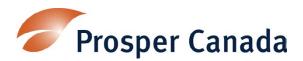

# **Instructions for the Data Analysis and Reporting Tool**

File compatibility - Excel 2007 or Excel 2010

# **Purpose:**

This tool is for recording and analyzing quantitative participant data collected from the **Intake Registration**, **Demographics and pre-assessment**, and **Exit and post-assessment** forms. It is a self-contained workbook that creates excel datasheets, statistical reports (# or %) and dashboard reports (charts and graphs). The following sections explain how to enter the data and how the reports are produced. You may want to print this document to reference while you are using the tool.

The diagram below illustrates the sources of data used to produce the excel datasheets, statistical reports and dashboard reports.

### **Data Diagram:**

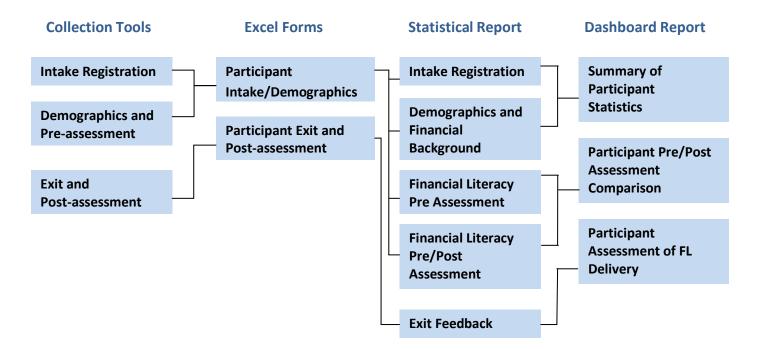

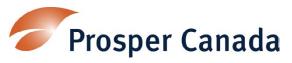

How to use this tool:

Macro must be enabled in order to run the programmed formulas. Depending on the security settings of your system, you may be prompted with a security warning: click 'Options', select 'Enable this content' in the popup window and click OK.

#### Main Menu

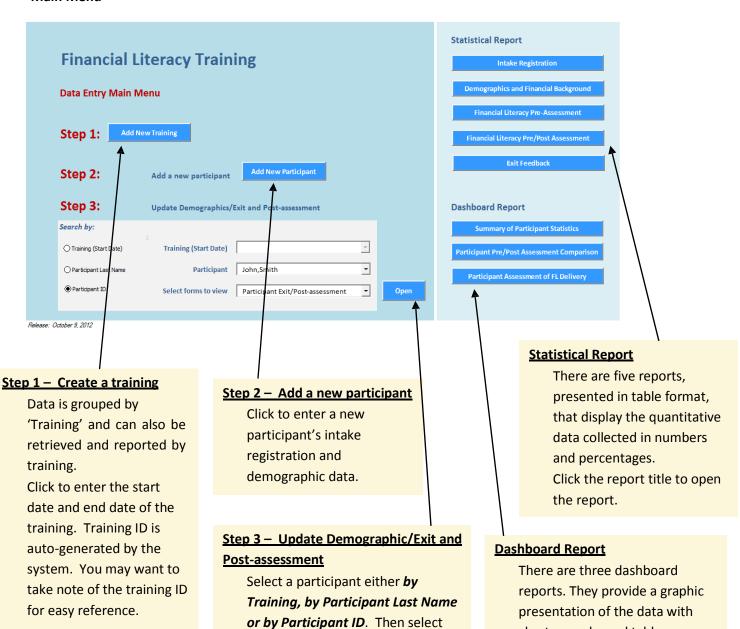

which form you want to view and

click 'Open'. It will open a brand

system.

new exit and post-assessment form if there isn't one already in the

charts, graphs and tables.

report.

Click the report title to open the

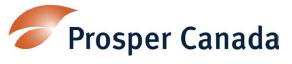

Participant Registration/Demographic

| First Name and Last Name are optional but helpful for quick linking and reference to any post-training data. |                              |                                                                    |                     |                        | Tab through the various pages to complete all data entries. |  |  |  |  |  |
|----------------------------------------------------------------------------------------------------|------------------------------|--------------------------------------------------------------------|---------------------|------------------------|-------------------------------------------------------------|--|--|--|--|--|
|                                                                                                    |                              |                                                                    |                     |                        |                                                             |  |  |  |  |  |
| pant Intake/Demographic                                                                                      |                              |                                                                    |                     |                        |                                                             |  |  |  |  |  |
| ntake About You   Thinking                                                                                   | About Money                  | Thinking About Money (#12-14)                                      | Your Money   Your M | Money (#19             | 9-23)   Your Money (#24-27)   Your Money (#28-31)           |  |  |  |  |  |
| <b>_</b>                                                                                                    |                              |                                                                    |                     | Take                   | note of the participant ID auto-                            |  |  |  |  |  |
| First Name John                                                                                              | 1                            | Last Name Sn                                                       | nith                | gene                   | rated by the system as a reference.                         |  |  |  |  |  |
| Participant ID 1                                                                                             | •                            | Auto number generated by the syst                                  | em                  |                        |                                                             |  |  |  |  |  |
| Training ID 1                                                                                                |                              | į                                                                  | Connect eac         | h narti                | cipant to a training in                                     |  |  |  |  |  |
| Referral Source                                                                                              |                              |                                                                    | order to say        | -                      | _                                                           |  |  |  |  |  |
| C Self In-house Word of mouth Website                                                                        | C Cana<br>C Other<br>C Profe | ner Community Agency da Revenue Agency government ssional referral | order to sav        | TO THE P               | ccord.                                                      |  |  |  |  |  |
| C Shelter                                                                                                    | Other                        | specify                                                            |                     |                        |                                                             |  |  |  |  |  |
| Main things you want I                                                                                       | heln with                    | (Please check the ones that are mos                                | timportant to       |                        |                                                             |  |  |  |  |  |
| Filing my income taxes                                                                                       |                              | Please check the ones that are most                                | mportant to you)    | elated iss             | ues Pensions                                                |  |  |  |  |  |
| Sorting out personal f                                                                                       | Managing my credit           | Replacing                                                          |                     | Sorting out back taxes |                                                             |  |  |  |  |  |
| Access to banking                                                                                            |                              | Social Assistance issues                                           | Setting a fir       | nancial go             | al Other                                                    |  |  |  |  |  |
| Understanding bankin                                                                                         | ng                           | Employment Insurance issue                                         | s 🗆 Planning fo     | r retireme             | ent specify                                                 |  |  |  |  |  |
| Budgeting                                                                                                    |                              | Access to gov't entitlements                                       | Starting to         | save                   |                                                             |  |  |  |  |  |
| Most important things                                                                                        | vou want t                   | o learn about managing your                                        | money               |                        |                                                             |  |  |  |  |  |
| There are many options                                                                                       |                              |                                                                    | money.              |                        |                                                             |  |  |  |  |  |
|                                                                                                    |                              |                                                                    |                     |                        |                                                             |  |  |  |  |  |
|                                                                                                    |                              | Close & Return to Ma                                               | ain Menu            |                        | Revert all changes made before record last saved Save       |  |  |  |  |  |
| *                                                                                                    |                              | <u> </u>                                                           |                     |                        | 4                                                           |  |  |  |  |  |
|                                                                                                    |                              | \                                                                  | \                   |                        |                                                             |  |  |  |  |  |
| lick to continue to                                                                                          | )                            | Close the form a                                                   | nd return to        | the                    | Click <b>'Save'</b> before closing the form.                |  |  |  |  |  |
| enter the exit and post-                                                                                     |                              | main menu to ac                                                    | dd another          |                        |                                                             |  |  |  |  |  |
| ssessment data of the                                                                                        |                              | participant.                                                       |                     |                        |                                                             |  |  |  |  |  |
|                                                                                                    |                              | participant.                                                       |                     |                        |                                                             |  |  |  |  |  |
| articipant in view.                                                                                          |                              |                                                                    |                     |                        |                                                             |  |  |  |  |  |

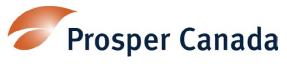

# **Exit and Post-assessment**

| ab through the various pages to complete I data entries.                                                                                              |                   | chang<br>demo | ges. Tograpl | hey a | are linl       | ks to th     | aining ID<br>ne respec<br>nn only ch | tive p | articipa | ant |
|----------------------------------------------------------------------------------------------------|-------------------|---------------|--------------|-------|----------------|--------------|--------------------------------------|--------|----------|-----|
| ticipant Exit Survey                                                                                                    |                   | $\wedge$      | ,,           |       |                |              | .,                                   |        |          | X   |
| #1-3 #4-6 #7-8 #9-11 #12-15 #16-18                                                                                                    |                   |               | \            |       |                |              |                                      |        |          |     |
| John                                                                                                    |                   |               | Smith        |       |                |              | Record #                             | 1      |          |     |
| Participant ID  Training ID  1. Most important and useful things learned  Budgetting and different saving options.  2. Feedback on what have learned: |                   |               |              |       |                |              |                                      |        |          |     |
| 2. recasion whitehave rearried.                                                                                                    | Disagree<br>a lot | disagree      | sure         | Agree | Agree<br>a lot | No<br>answer |                                      |        |          |     |
| Most of the information heard was new                                                                                                    | . 0               | •             | 0            | 0     | 0              | 0            |                                      |        |          |     |
| Understand the information that were discussed                                                                                                    |                   | 0             | 0            | •     | 0              | 0            |                                      |        |          |     |
| Feel this program/activity will change how I manage money                                                                                             |                   | 0             | 0            | •     | 0              | 0            |                                      |        |          |     |
| 3. Other thing you would like to learn about managing your mo                                                                                         | ney               |               |              |       |                |              |                                      |        |          |     |
| Go to Participant Demographic  Close & Return to Main N                                                                                               | 1enu              |               |              |       | Revert al      | l changes r  | nade to this rec                     | cord   | Save     |     |
|                                                                                                    |                   |               |              |       |                |              |                                      |        |          |     |
|                                                                                                    |                   |               |              |       | Click          | 'Save'       | before c                             | losing | the fo   | rm. |

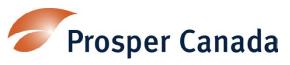

# **Statistical Report**

There are five reports presented in table format that display the quantitative data collected in numbers and percentages.

Intake Registration - source of referral and help needed.

**Demographics and Financial Background** - demographics data including income and debt information. **Financial Literacy Pre Assessment** – budgeting, pre-training attitudes and behaviours on money matters.

**Financial Literacy Pre/Post Assessment** – A comparison on budgeting, attitudes and behaviours on money matters pre and post training.

Exit Feedback - Feedback on the training.

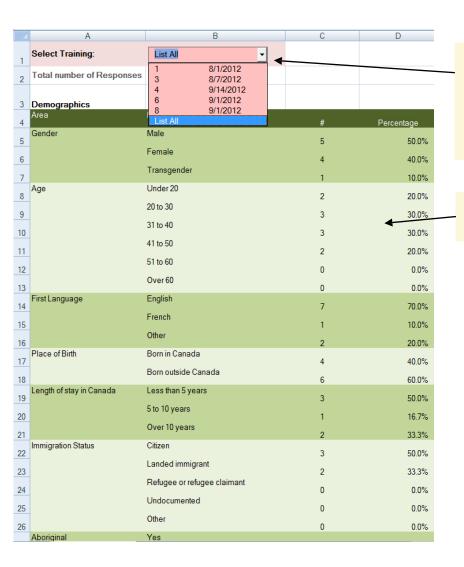

Select the training from the training drop down (listed in order of training ID). You can run the report by individual training or select 'List All' to analyse the full dataset.

Numbers and percentages will be updated automatically.

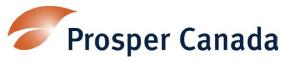

# **Dashboard Report**

There are three dashboard reports:

**Summary of Participant Statistics** Participant Pre/Post Assessment Comparison Participant Assessment of FL Delivery

They provide a graphic presentation of the data with charts, graphs and tables. They also provide additional analysis such as Top 5 savings goal etc.

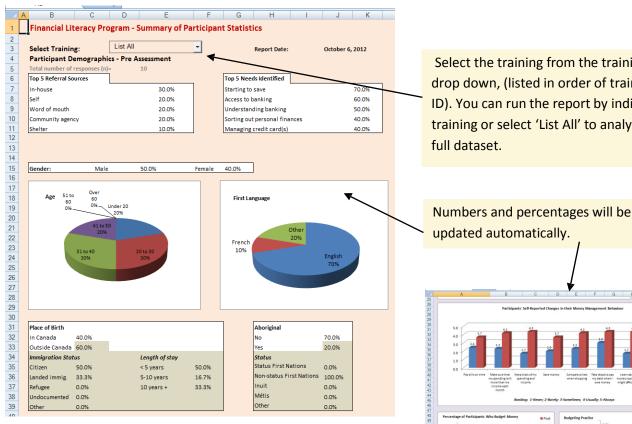

To edit the layout of the charts, go to the top menu - Review, and unprotect the sheet.

Select the training from the training drop down, (listed in order of training ID). You can run the report by individual training or select 'List All' to analyse the full dataset.

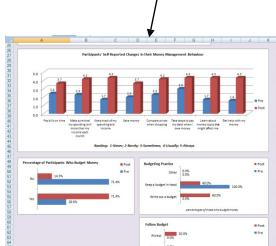

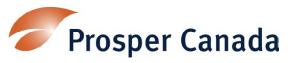

#### **Data Worksheets**

There are three worksheets to store the data:

**DataTraining** – Training ID, training dates and description

**DataParticPre** – Baseline data collected through the intake registration and demographics and preassessment data collection tools.

**DataParticPost** – Outcomes collected through the exit and post-assessment data collection tool.

Each participant record occupies one row of the worksheet. For flexibility and ease of use, these records are NOT locked and can be deleted. However, deleting or changing data on the worksheet directly can lead to errors. It is recommended that only staff with substantial knowledge of Excel be permitted to edit the data worksheets. Otherwise, changing participant records is best done by editing the forms where the data is initially entered.

#### Security

Formulas, layout and programming codes are locked for editing. They are protected with a password to ensure system integrity.

#### Recommendation

We thank you for your interest in downloading the <u>Data Analysis Excel File Template</u>. Please also download the <u>Sample Data File</u> to understand how the system can work for you. You may want to provide us with your contact information to receive any new releases or updates on the system by emailing <u>support@prospercanada.org</u>